## **INSTRUCTIONS TO ACCESS GCP ACTIVITIES & MEETINGS**

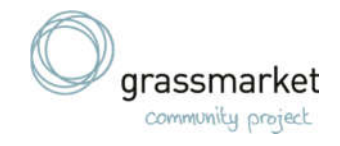

### **LAPTOP OR PC**

Some of our activities and meetings are now on the computer or phone where you can speak to everyone live. We use a platform called **Zoom** for this.

## **Details of what is on offer is here: www.grassmarket.org/planc**

These instructions are to help you to access Zoom in one of the following ways:

- 1. Using a **PC or laptop**
- 2. Using a **smart phone or tablet** (using a screen)
- 3. **By telephone** landline or mobile (without using a screen)

These instructions help you to access using a PC or laptop. If you need other instructions please go to www.grassmarket.org/planc.

### **HOW TO USE ZOOM - USING A PC OR LAPTOP**

#### **1. To access the activity you can do one of two things:**

a. click on the link on our website for the activity you want to take part in (www.grassmarket.org/planc), for example:

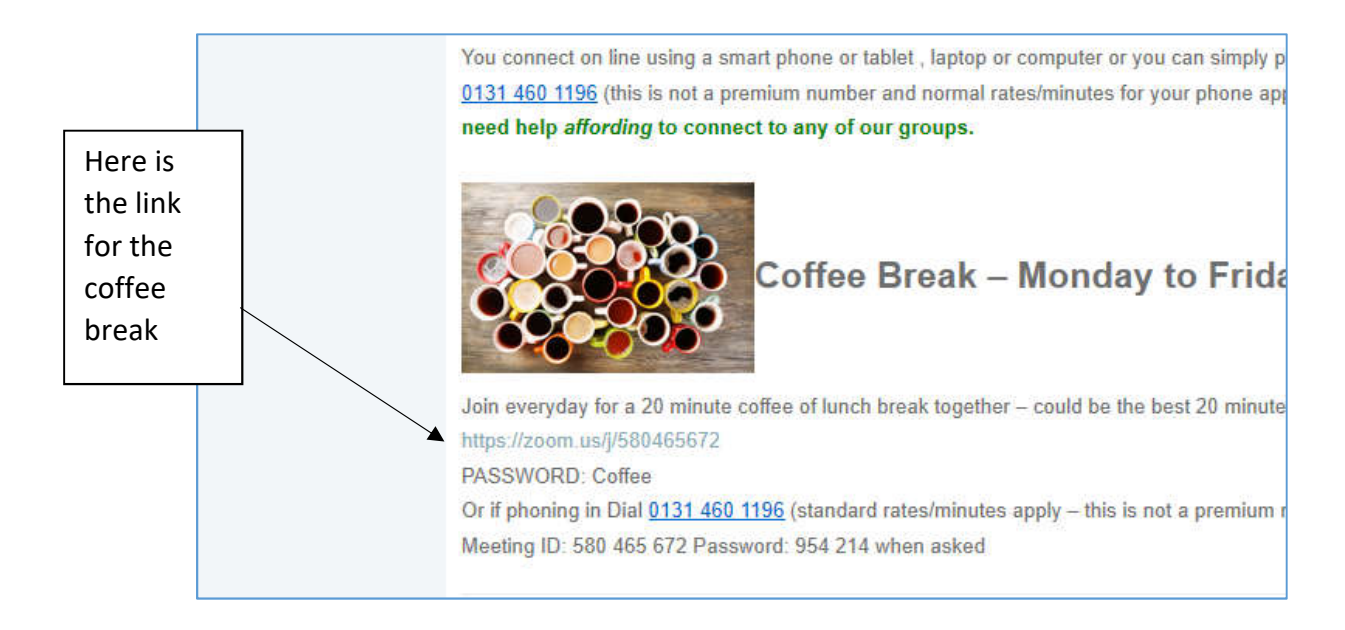

b. or, join the meeting by following the next steps:

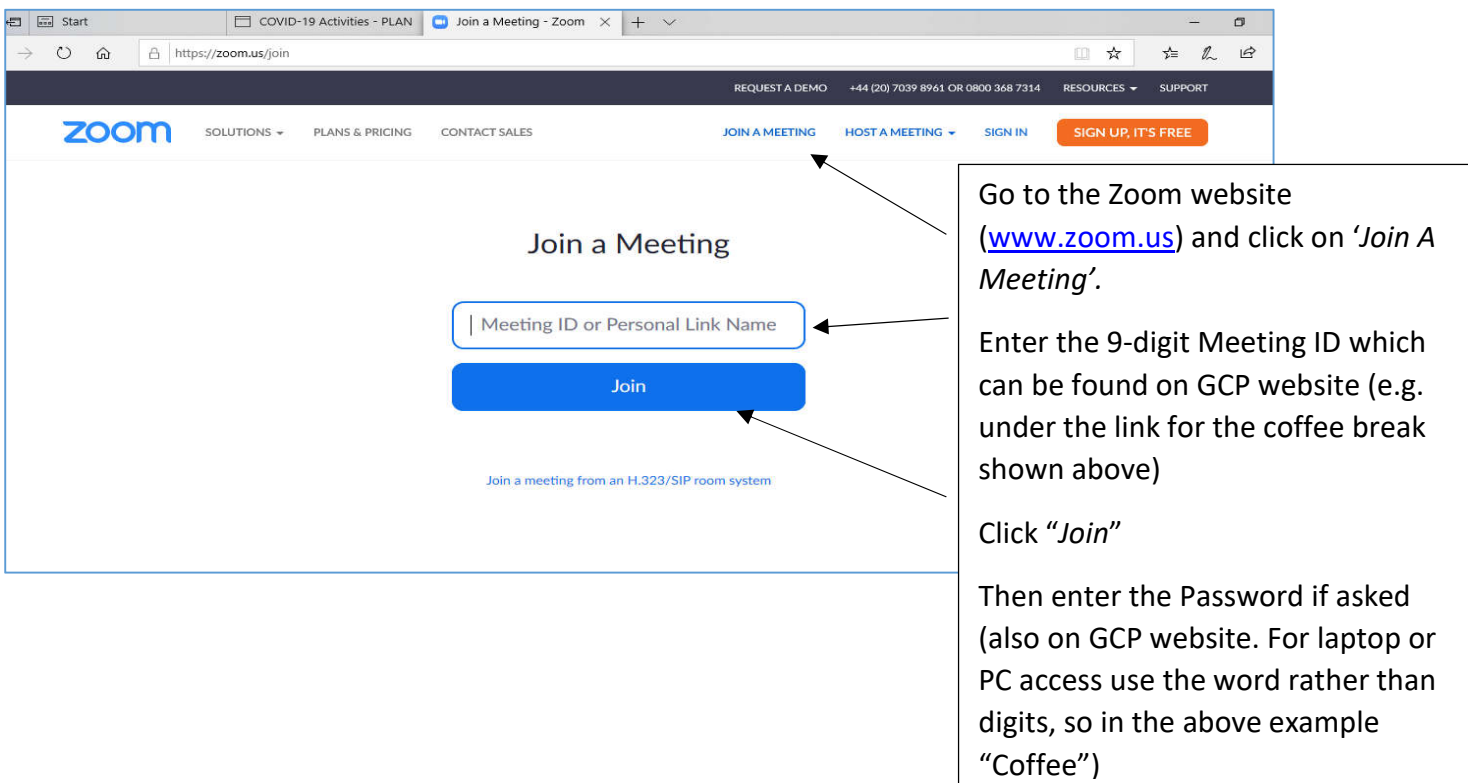

**2. If you are early or the meeting has not been started yet, don't worry you will be in a 'waiting room' and we'll find you.** 

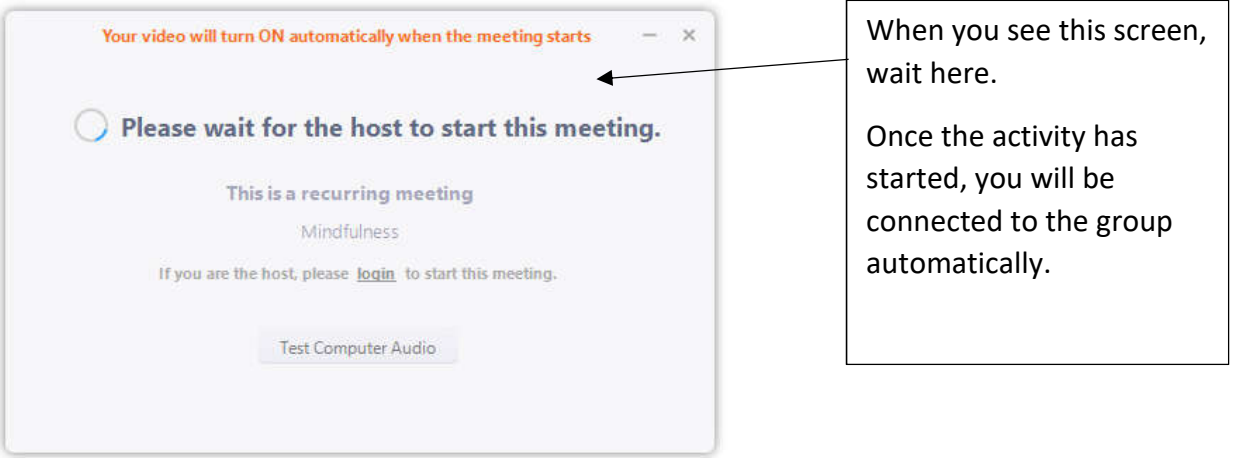

**3. Once the meeting has started, you will connect to the activity automatically and can enjoy the activity.** If you are new to using Zoom, ask the activity leader and others will be happy to help you.

# **Having problems connecting?**

**Call 0131 225 3626 or text 07860 021 262 or email info@grassmarket.org**

**There is also a video link www.grassmarket.org/zoom**